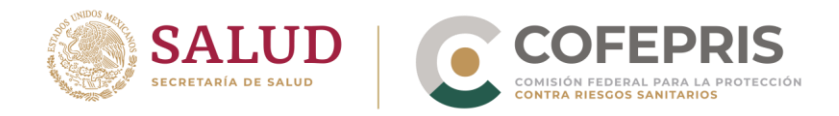

## **GUÍA PARA OBTENER LA HOJA DE AYUDA e-5cinco PARA EL PAGO POR LA PRESTACIÓN DE SERVICIOS FUERA DE LA POBLACIÓN DONDE RADICA LA AUTORIDAD**

Estimado usuario:

Para realizar el Pago de Derechosa, Productos y Aprovechamientos, mediante el esquema e-5cinco, para el concepto de "Prestación de servicios fuera de la población donde radica la Autoridad"; realizar lo siguiente:

- 1. Ingrese a la página [www.gob.mx/cofepris](http://www.gob.mx/cofepris)
- 2. Ir al apartado de COMISIONES Y ÁREAS DE LA COFEPRIS y seleccionar a la COMISIÓN DE CONTROL ANALÍTICO Y AMPLIACIÓN DE COBERTURA.
- 3. Seleccionar Terceros Autorizados.
- 4. Seleccionar Formatos para el ingreso del trámite.
- 5. Seleccionar Generación del Formato de Pagos de Derechos.
- 6. Seleccionar la opción deseada del trámite a pagar y dar clic en Continuar.
- 7. Registrar la información solicitada y dar clic en Aceptar.
- 8. Verificar la cantidad a pagar.
- 9. Registrar la información del trámite.
- 10.Seleccionar la opción de Imprimir para contar con la Hoja de ayuda para el pago en ventanilla bancaria.

Para cualquier duda o aclaración, llamar al Call Center de COFEPRIS al número 800 03 350 50, de lunes a viernes de 9:00 a 18:00 horas.

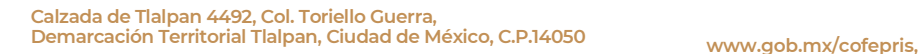

**READY REPAIRING** 

**t: 55 50 80 52 00**

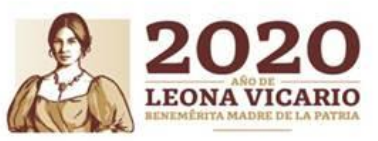